# **Wagtail Streamforms Documentation**

*Release 1.5.2*

**STuart George**

**Oct 31, 2017**

### Contents:

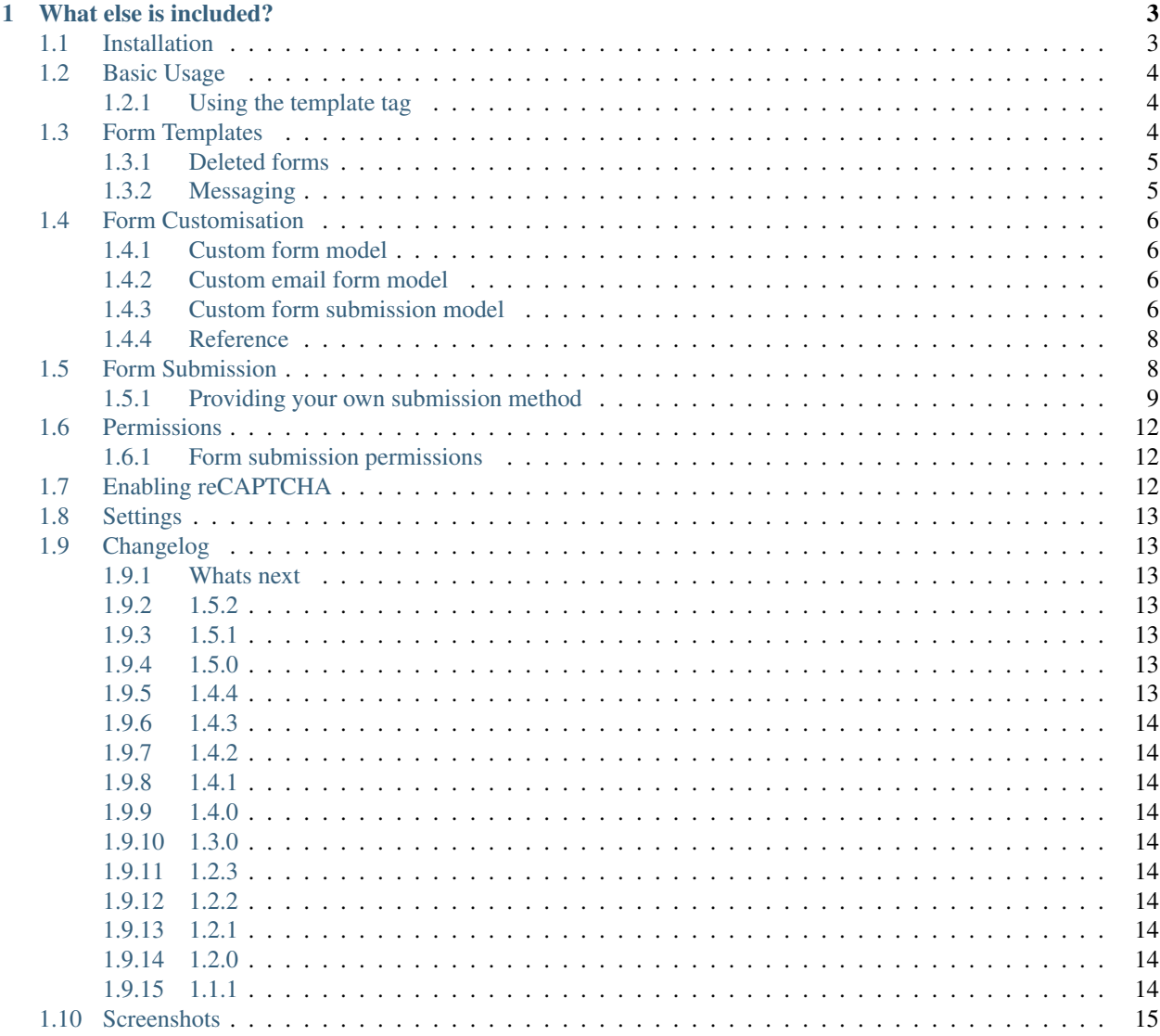

#### [2 Indices and tables](#page-24-0) 21

Allows you to built forms in the cms admin area and add them to any streamfield in your site. You can create your own types of forms meaning an endless array of possibilities. Templates can be created which will then appear as choices when you build your form. Allowing you to display and submit a form however you want.

## CHAPTER 1

### What else is included?

- <span id="page-6-0"></span>• Customise things like success and error messages, post submit redirects and more.
- Forms are processed via a before\_page\_serve hook. Meaning there is no fuss like remembering to include a page mixin.
- The hook can easily be disabled to provide the ability to create your own.
- Forms are catagorised by their class in the cms admin for easier navigation.
- Form submissions are also listed by their form which you can filter by date and are ordered by newest first.
- You can add site wide regex validators for use in regex fields.
- A form and it's fields can easily be copied to a new form.
- There is a template tag that can be used to render a form. Incase you want it to appear outside a streamfield.
- Recaptcha can be added to a form.

### <span id="page-6-1"></span>**Installation**

Wagtail Streamform is available on PyPI - to install it, just run:

pip install wagtailstreamforms

Once thats done you should add both wagtail.contrib.modeladmin and wagtailstreamforms to your INSTALLED\_APPS settings:

```
INSTALLED_APPS = [
    ...
    'wagtail.contrib.modeladmin',
    'wagtailstreamforms'
    ...
]
```
Run migrations:

python manage.py migrate

Go to your cms admin area and you will see the Streamforms section.

### <span id="page-7-0"></span>**Basic Usage**

Just add the wagtailstreamforms.blocks.WagtailFormBlock() in any of your streamfields:

```
body = StreamField([
    ...
    ('form', WagtailFormBlock())
    ...
])
```
And you are ready to go.

### <span id="page-7-1"></span>**Using the template tag**

There is also a template tag you can use outside of a streamfield, within a page.

All this is doing is rendering the form using the same block as in the streamfield.

The tag takes three parameters:

- slug: The slug of the form.
- reference: This should be a unique string and needs to be persistent on refresh/reload. See note below.
- **action**: The form action url.

Warning: The reference is used when the form is being validated.

Because you can have any number of the same form on a page there needs to be a way of uniquely identifying the form beyond its PK. This is so that when the form has validation errors and it is passed back through the pages context, We know what form it is.

This reference MUST be persistent on page refresh or you will never see the errors.

Usage:

```
{% load streamforms_tags %}
{% streamforms_form slug="form-slug" reference="some-very-unique-reference" action=".
ightharpoonup \uparrow \uparrow \uparrow \uparrow
```
### <span id="page-7-2"></span>**Form Templates**

You can create your own form templates to use against any form in the system, providing a vast array of ways to create, style and submit your forms.

The default template located at streamforms/form\_block.html can be seen below:

```
<h2>{{ value.form.name }}</h2>
<form action="{{ value.form_action }}" method="post" novalidate>
   {% csrf_token %}
   {% for hidden in form.hidden_fields %}{{ hidden }}{% endfor %}
   {% for field in form.visible_fields %}
       {% include 'streamforms/partials/form_field.html' %}
   {% endfor %}
   <input type="submit" value="{{ value.form.submit_button_text }}">
</form>
```
Note: It is important here to keep the hidden fields as the form will have some in order to process correctly.

Once you have created you own you will need to add it to the list of available templates.

This is as simple as adding it to the WAGTAILSTREAMFORMS\_FORM\_TEMPLATES in settings:

```
# this is the defaults
WAGTAILSTREAMFORMS_FORM_TEMPLATES = (
    ('streamforms/form_block.html', 'Default Form Template'),
)
```
### <span id="page-8-0"></span>**Deleted forms**

In the event of a form being deleted which is still in use in a streamfield the following template will be rendered in its place:

```
streamforms/non_existent_form.html
```
<**p**>Sorry, this form has been deleted.</**p**>

You can override this by putting a copy of the template in you own project using the same path under a templates directory ie app/templates/streamforms/non\_existent\_form.html. As long as the app is before wagtailstreamforms in INSTALLED\_APPS it will use your template instead.

#### <span id="page-8-1"></span>**Messaging**

When the success or error message options are completed in the form builder and upon submission of the form a message is sent to django's messaging framework.

You will need to add django.contrib.messages to your INSTALLED\_APPS setting:

```
INSTALLED_APPS = [
    ...
    'django.contrib.messages'
    ...
]
```
To display these in your site you will need to include somewhere in your page's markup a snippet similar to the following:

```
{% if messages %}
<ul class="messages">
    {% for message in messages %}
```

```
\langleli{% if message.tags %} class="{{ message.tags }}"{% endif %}>{{ message }}\langle/li>
    {% endfor %}
\langle/ul>
{% endif %}
```
Any message from the form will then be displayed.

### <span id="page-9-0"></span>**Form Customisation**

Currently we have defined two different types of forms, one which just enables saving the submission and one to additionally email the results of the submission.

### <span id="page-9-1"></span>**Custom form model**

You can easily add your own all you have to do is create a model that inherits from wagtailstreamforms. models.BaseForm add any additional fields or properties and this will be added to the cms admin area.

Example:

```
from wagtailstreamforms.models import BaseForm
class CustomForm(BaseForm):
    def process_form_submission(self, form):
        super(CustomForm, self).process_form_submission(form) # handles the
˓→submission saving
        # do your own stuff here
```
### <span id="page-9-2"></span>**Custom email form model**

If you want to inherit the additional email sending functionality then inherit from wagtailstreamforms. models.AbstractEmailForm. The saving of the submission and sending of the email is handled in the process\_form\_submission so be sure to call super if overriding that method.

Example:

```
from wagtailstreamforms.models import AbstractEmailForm
class CustomEmailForm(AbstractEmailForm):
     """ As above with email sending. """
    def process_form_submission(self, form):
        super(CustomEmailForm, self).process_form_submission(form) # handles the
˓→submission saving and emailing
         # do your own stuff here
```
### <span id="page-9-3"></span>**Custom form submission model**

If you need to save additional data, you can use a custom form submission model. To do this, you need to:

• Define a model that extends wagtailstreamforms.models.AbstractFormSubmission.

• Override the get submission class and process form submission methods in your form model.

Example:

```
import json
from django.core.serializers.json import DjangoJSONEncoder
from django.db import models
from django.utils.translation import ugettext_lazy as _
from wagtail.wagtailcore.models import Page
from wagtailstreamforms.models import AbstractFormSubmission, BaseForm
class CustomForm(BaseForm):
    """ A form that saves the current user and page. """
    def get_data_fields(self):
       data_fields = super(ExampleForm, self).get_data_fields()
        data_fields += [
            ('user', _('User')),
            ('page', -('Page'))]
        return data_fields
   def get_submission_class(self):
        return CustomFormSubmission
   def process_form_submission(self, form):
        if self.store_submission:
            self.get_submission_class().objects.create(
                form_data=json.dumps(form.cleaned_data, cls=DjangoJSONEncoder),
                form=self,
                page=form.page,
                user=form.user if not form.user.is_anonymous() else None
            )
class CustomFormSubmission(AbstractFormSubmission):
   user = models.ForeignKey(settings.AUTH_USER_MODEL, null=True, blank=True)
   page = models.ForeignKey(Page)
   def get_data(self):
        form_data = super(CustomFormSubmission, self).get_data()
        form_data.update({
            'page': self.page,
            'user': self.user
        })
        return form_data
```
Note: Its important to note here that the form.page and form.user seen above are passed in via the before\_serve\_page hook wagtailstreamforms.wagtail\_hooks.process\_form.

If you want to use a different method of saving the form and you require these you will need to pass them in yourself when adding request.POST to the form.

Example usage can be seen in *[Providing your own submission method](#page-12-0)*

### <span id="page-11-2"></span><span id="page-11-0"></span>**Reference**

```
class wagtailstreamforms.models.BaseForm(*args, **kwargs)
```
A form base class, any form should inherit from this.

#### **copy**()

Copy this form and its fields.

### **get\_data\_fields**()

Returns a list of tuples with (field\_name, field\_label).

#### **get\_form\_fields**()

Form expects *form fields* to be declared. If you want to change backwards relation name, you need to override this method.

#### **get\_submission\_class**()

Returns submission class.

You can override this method to provide custom submission class. Your class must be inherited from AbstractFormSubmission.

#### **process\_form\_submission**(*form*)

Accepts form instance with submitted data. Creates submission instance if self.store\_submission = True.

You can override this method if you want to have custom creation logic. For example, you want to additionally send an email.

#### **specific**

Return this form in its most specific subclassed form.

#### **specific\_class**

Return the class that this page would be if instantiated in its most specific form

#### class wagtailstreamforms.models.**AbstractEmailForm**(*\*args*, *\*\*kwargs*)

A form that sends and email.

You can create custom form model based on this abstract model. For example, if you need a form that will send an email.

#### **process\_form\_submission**(*form*)

Process the form submission and send an email.

#### **send\_form\_mail**(*form*)

Send an email.

```
class wagtailstreamforms.models.AbstractFormSubmission(*args, **kwargs)
```
Data for a form submission.

You can create custom submission model based on this abstract model. For example, if you need to save additional data or a reference to a user.

**get\_data**()

Returns dict with form data.

You can override this method to add additional data.

### <span id="page-11-1"></span>**Form Submission**

Form submissions are handled by the means of a wagtail before\_serve\_page hook. The built in hook at wagtailstreamforms.wagtail\_hooks.process\_form looks for a form in the post request, and either:

- processes it redirecting back to the current page or defined page in the form setup.
- or renders the current page with any validation error.

If no form was posted then the page serves in the usual manner.

Note: Currently the hook expects the form to be posting to the same page it exists on.

#### <span id="page-12-0"></span>**Providing your own submission method**

If you do not want the current hook to be used you need to disable it by setting the WAGTAILSTREAMFORMS\_ENABLE\_FORM\_PROCESSING to False in your settings:

```
WAGTAILSTREAMFORMS_ENABLE_FORM_PROCESSING = False
```
With this set no forms will be processed of any kind and you are free to process them how you feel fit.

#### **A basic hook example**

```
from django.contrib import messages
from django.shortcuts import redirect
from django.template.response import TemplateResponse
from wagtail.wagtailcore import hooks
from wagtailstreamforms.utils import get_form_instance_from_request
@hooks.register('before_serve_page')
def process_form(page, request, *args, **kwargs):
    """ Process the form if there is one, if not just continue. """
   if request.method == 'POST':
        form_def = get_form_instance_from_request(request)
        if form_def:
            form = form_def.get_form(request.POST, request.FILES, page=page,
˓→user=request.user)
           context = page.get_context(request, *args, **kwargs)
            if form.is_valid():
                # process the form submission
                form def.process form submission(form)
                # create success message
                if form_def.success_message:
                    messages.success(request, form_def.success_message, fail_
˓→silently=True)
                # redirect to the page defined in the form
                # or the current page as a fallback - this will avoid refreshing and
˓→submitting again
               redirect_page = form_def.post_redirect_page or page
                return redirect(redirect_page.get_url(request), context=context)
```

```
else:
                # update the context with the invalid form and serve the page
                # IMPORTANT you must set these so that the when the form in the.
˓→streamfield is
                # rendered it knows that it is the form that is invalid
               context.update({
                    'invalid_stream_form_reference': form.data.get('form_reference'),
                    'invalid_stream_form': form
               })
                # create error message
               if form_def.error_message:
                    messages.error(request, form_def.error_message, fail_
˓→silently=True)
               return TemplateResponse(
                   request,
                    page.get_template(request, *args, **kwargs),
                    context
                )
```
#### **Supporting ajax requests**

The only addition here from the basic example is just the if request.is\_ajax: and the JsonResponse parts.

We are just making it respond with this if the request was ajax.

```
from django.contrib import messages
from django.http import JsonResponse
from django.shortcuts import redirect
from django.template.response import TemplateResponse
from wagtail.wagtailcore import hooks
from wagtailstreamforms.utils import get_form_instance_from_request
@hooks.register('before_serve_page')
def process_form(page, request, *args, **kwargs):
    """ Process the form if there is one, if not just continue. """
    if request.method == 'POST':
        form_def = get_form_instance_from_request(request)
        if form_def:
            form = form_def.get_form(request.POST, request.FILES, page=page,
˓→user=request.user)
            context = page.get_context(request, *args, **kwargs)
            if form.is_valid():
                # process the form submission
                form_def.process_form_submission(form)
                # if the request is_ajax then just return a success message
                if request.is_ajax():
                    return JsonResponse({'message': form_def.success_message or
˓→'success'})
```

```
# create success message
               if form_def.success_message:
                   messages.success(request, form_def.success_message, fail_
˓→silently=True)
                # redirect to the page defined in the form
                # or the current page as a fallback - this will avoid refreshing and
˓→submitting again
               redirect_page = form_def.post_redirect_page or page
               return redirect(redirect_page.get_url(request), context=context)
           else:
                # if the request is_ajax then return an error message and the form
˓→errors
               if request.is_ajax():
                   return JsonResponse({
                        'message': form_def.error_message or 'error',
                        'errors': form.errors
                    })
                # update the context with the invalid form and serve the page
                # IMPORTANT you must set these so that the when the form in the.
˓→streamfield is
                # rendered it knows that it is the form that is invalid
               context.update({
                    'invalid_stream_form_reference': form.data.get('form_reference'),
                    'invalid_stream_form': form
               })
                # create error message
               if form_def.error_message:
                   messages.error(request, form_def.error_message, fail_
˓→silently=True)
               return TemplateResponse(
                    request,
                   page.get_template(request, *args, **kwargs),
                    context
               )
```
The template for the form might look like:

```
<h2>{{ value.form.name }}</h2>
<form action="{{ value.form_action }}" method="post" id="id_streamforms_{{ form.
˓→initial.form_id }}" novalidate>
    {% csrf_token %}
    {% for hidden in form.hidden_fields %}{{ hidden }}{% endfor %}
    {% for field in form.visible_fields %}
        {% include 'streamforms/partials/form_field.html' %}
    {% endfor %}
    <input type="submit" value="{{ value.form.submit_button_text }}">
</form>
<script>
    $("#id_streamforms_{{ form.initial.form_id }}").submit(function(e) {
        $.ajax({
            type: "POST",
            url: ".",
```

```
data: $(this).serialize(),
            success: function(data) {
               // do something with data
                console.log(data);
            },
            error: function(data) {
               // do something with data
                console.log(data);
            }
       });
       e.preventDefault();
   });
</script>
```
### <span id="page-15-0"></span>**Permissions**

Setting the level of access to administer your different types of forms is the same as it is for any page. Your types of forms will appear in the groups section of the wagtail admin > settings area.

Here you can assign the usual add, change and delete permissions.

Note: Its worth noting here that if you do delete a form it will also delete all submissions for that form.

#### <span id="page-15-1"></span>**Form submission permissions**

Because the form submission models are not listed in the admin area the following statement applies.

Important: If you can either add, change or delete a form type then you can view all of its submissions. However to be able to delete the submissions, it requires that you can delete the form type.

### <span id="page-15-2"></span>**Enabling reCAPTCHA**

Has been enabled via the [django-recaptcha](https://github.com/praekelt/django-recaptcha) package.

Once you have [signed up for reCAPTCHA.](https://www.google.com/recaptcha/intro/index.html)

Follow the below and an option will be in the form setup fields tab to add a reCAPTCHA.

Just add captcha to your INSTALLED\_APPS settings:

```
INSTALLED_APPS = [
    ...
    'captcha'
    ...
]
```
Add the required keys in your settings:

```
RECAPTCHA_PUBLIC_KEY = 'xxx'
RECAPTCHA_PRIVATE_KEY = 'xxx'
```
If you would like to use the new No Captcha reCaptcha add the setting NOCAPTCHA = True. For example:

NOCAPTCHA = True

### <span id="page-16-0"></span>**Settings**

Any settings with their defaults are listed below for quick reference.

```
# the label of the forms area in the admin sidebar
WAGTAILSTREAMFORMS_ADMIN_MENU_LABEL = 'Streamforms'
# the order of the forms area in the admin sidebar
WAGTAILSTREAMFORMS_ADMIN_MENU_ORDER = None
# enable the built in hook to process form submissions
WAGTAILSTREAMFORMS ENABLE FORM PROCESSING = True
# the default form template choices
WAGTAILSTREAMFORMS_FORM_TEMPLATES = (
    ('streamforms/form_block.html', 'Default Form Template'),
)
```
### <span id="page-16-1"></span>**Changelog**

#### <span id="page-16-2"></span>**Whats next**

### <span id="page-16-3"></span>**1.5.2**

•

• Added AbstractEmailForm to more easily allow creating additional form types.

### <span id="page-16-4"></span>**1.5.1**

• Fix migrations being regenerated when template choices change

### <span id="page-16-5"></span>**1.5.0**

- Removed all project dependencies except wagtail and recapcha
- The urls no longer need to be specified in your urls.py and can be removed.

### <span id="page-16-6"></span>**1.4.4**

• The template tag now has the full page context incase u need a reference to the user or page

### <span id="page-17-0"></span>**1.4.3**

• Fixed bug where messages are not available in the template tags context

### <span id="page-17-1"></span>**1.4.2**

- Removed label value from recapcha field
- Added setting to set order of menu item in cms admin

### <span id="page-17-2"></span>**1.4.1**

• Added an optional error message to display if the forms have errors

### <span id="page-17-3"></span>**1.4.0**

• Added a template tag that can be used to render a form. Incase you want it to appear outside a streamfield

### <span id="page-17-4"></span>**1.3.0**

• A form and it's fields can easily be copied to a new form from within the admin area

### <span id="page-17-5"></span>**1.2.3**

• Fix paginator on submission list not remembering date filters

#### <span id="page-17-6"></span>**1.2.2**

• Form submission viewing and deleting permissions have been implemented

### <span id="page-17-7"></span>**1.2.1**

• On the event that a form is deleted that is still referenced in a streamfield, we are rendering a generic template that can be overridden to warn the end user

### <span id="page-17-8"></span>**1.2.0**

- In the form builder you can now specify a page to redirect to upon successful submission of the form
- The page mixin StreamFormPageMixin that needed to be included in every page has now been replaced by a wagtail before\_serve\_page hook so you will need to remove this mixin

### <span id="page-17-9"></span>**1.1.1**

• Fixed bug where multiple forms of same type in a streamfield were both showing validation errors when one submitted

### <span id="page-18-0"></span>**Screenshots**

# **Wagtail Streamforms**

Sorry, you may have mistyped something or left some out. Please see below.

### Tell us about yourself

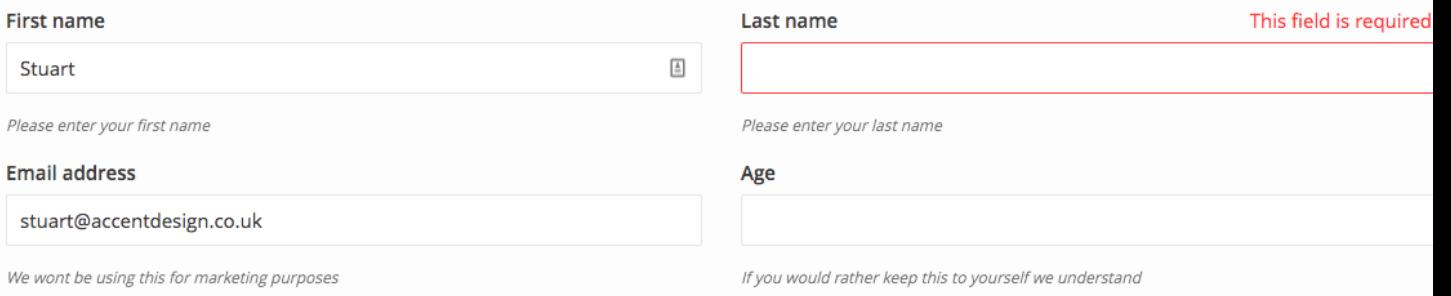

#### Submit

Fig. 1.1: Example Front End

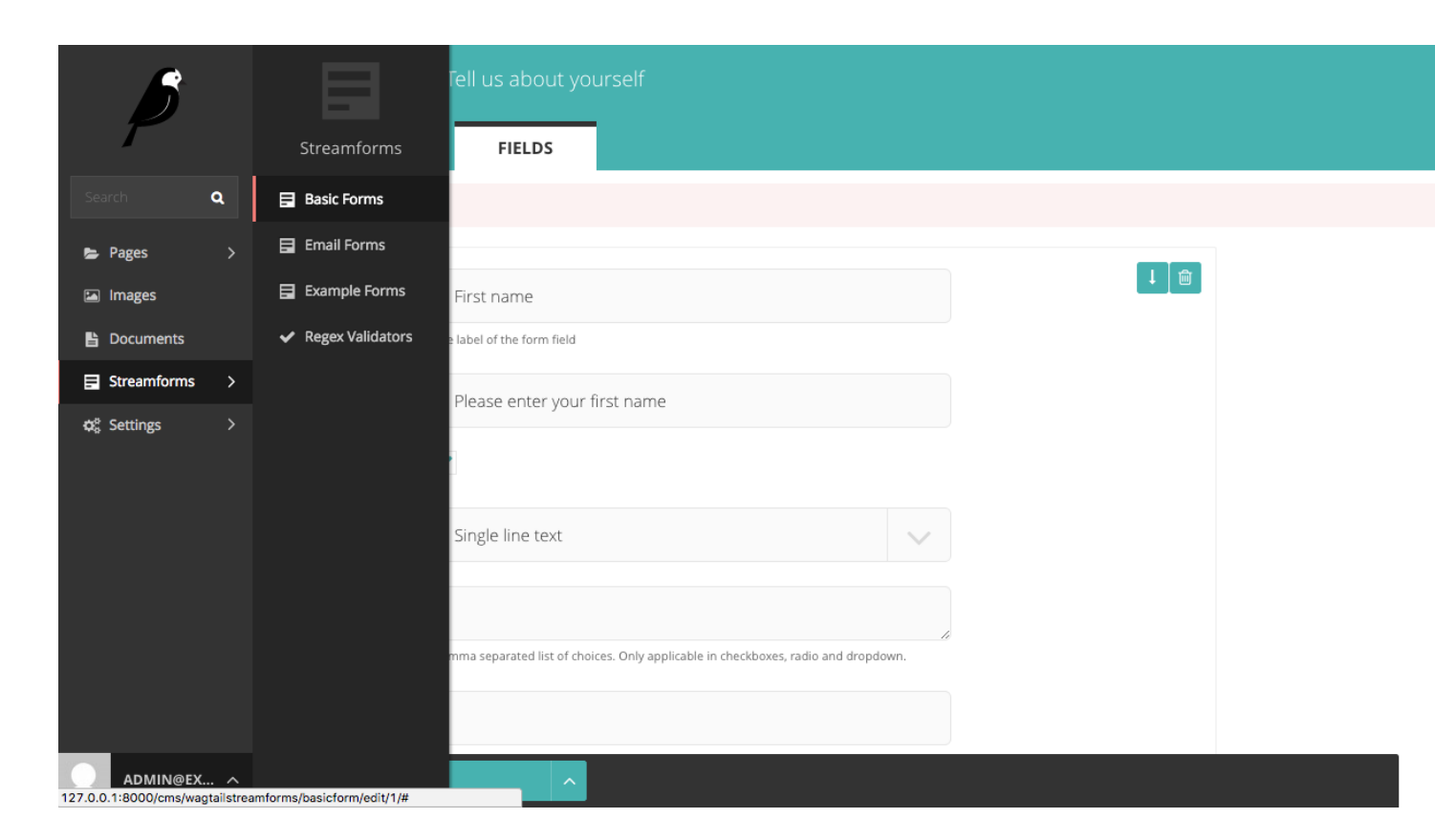

Fig. 1.2: Menu

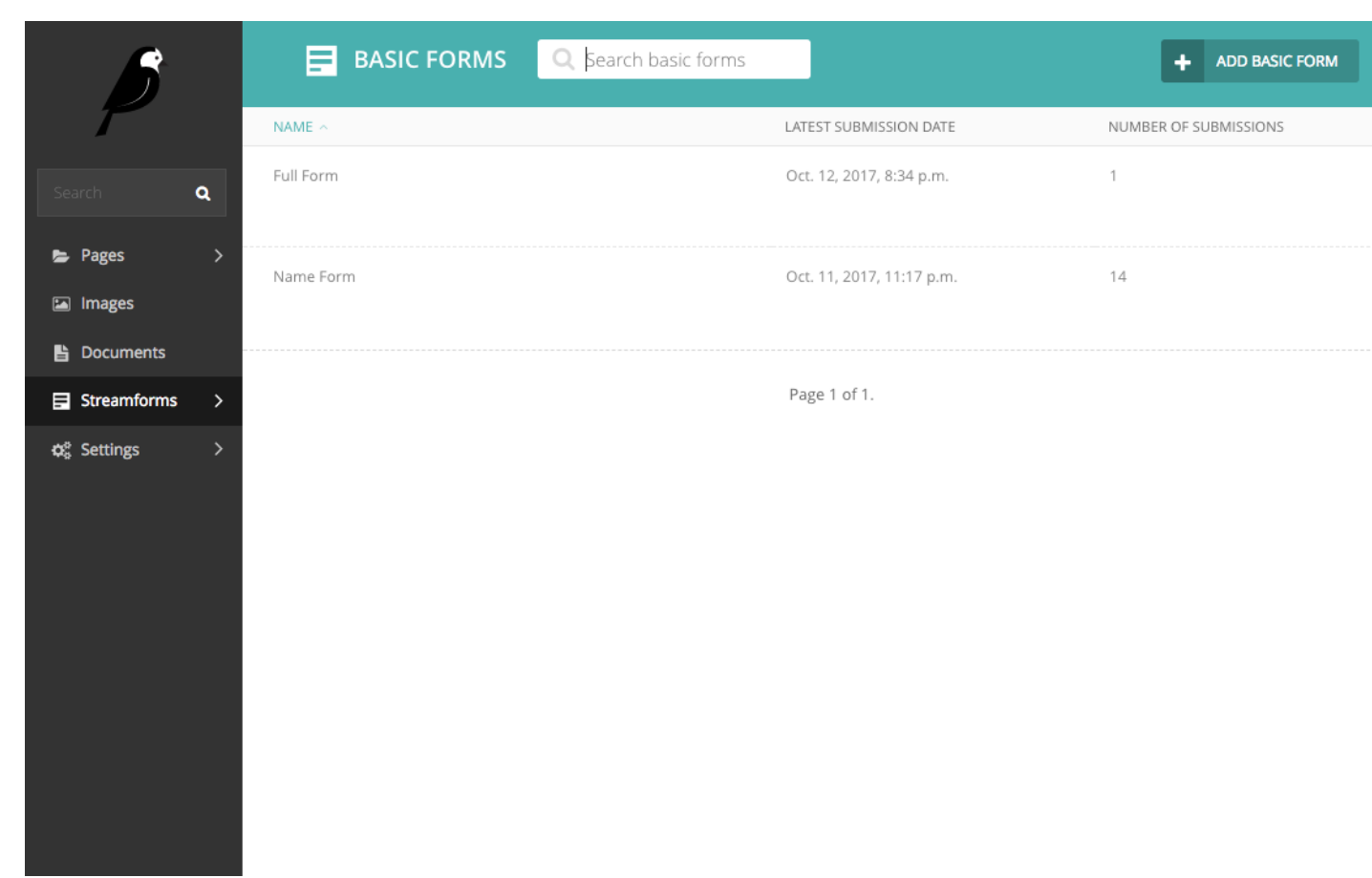

Fig. 1.3: Form Listing

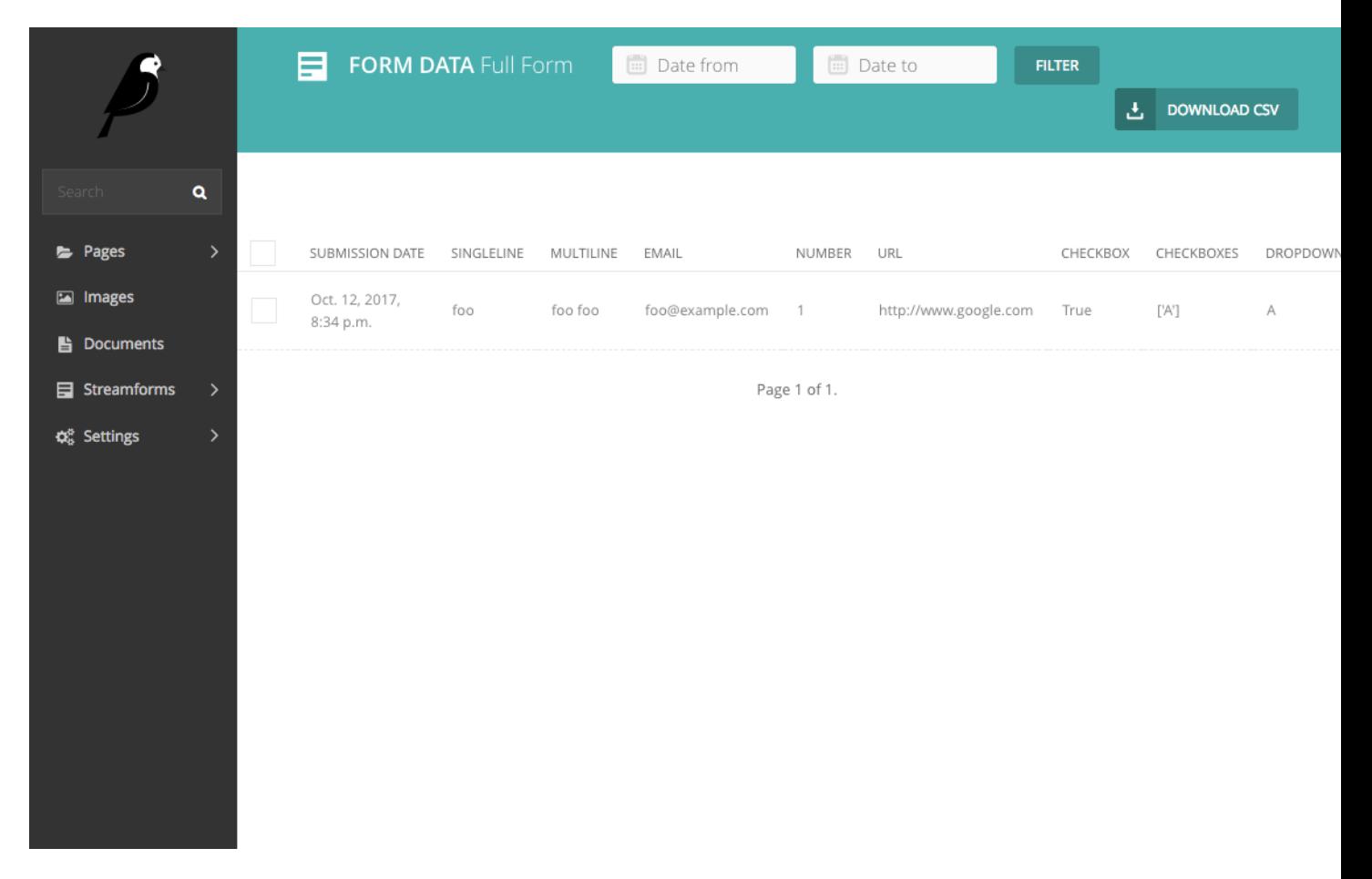

Fig. 1.4: Submission Listing

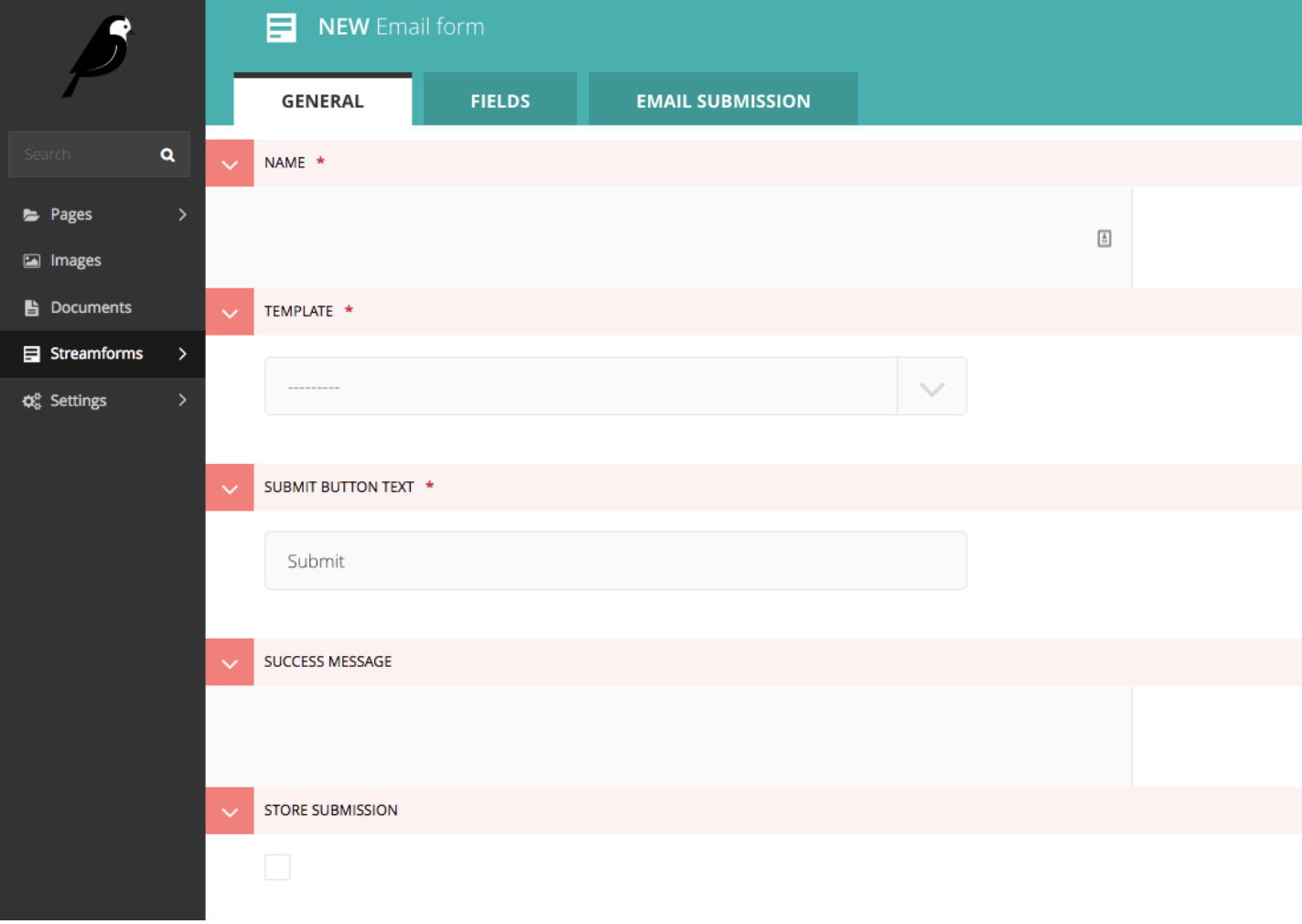

### Fig. 1.5: Form Editing

# CHAPTER 2

Indices and tables

- <span id="page-24-0"></span>• genindex
- modindex
- search

### Index

### A

AbstractEmailForm (class in wagtailstreamforms.models), [8](#page-11-2) AbstractFormSubmission (class in wagtailstreamforms.models), [8](#page-11-2)

### B

BaseForm (class in wagtailstreamforms.models), [8](#page-11-2)

### C

copy() (wagtailstreamforms.models.BaseForm method), [8](#page-11-2)

### G

get\_data() (wagtailstreamforms.models.AbstractFormSubmission method), [8](#page-11-2) get\_data\_fields() (wagtailstreamforms.models.BaseForm method), [8](#page-11-2) get\_form\_fields() (wagtailstreamforms.models.BaseForm method), [8](#page-11-2)

get\_submission\_class() (wagtailstreamforms.models.BaseForm method), [8](#page-11-2)

### P

process\_form\_submission() (wagtailstreamforms.models.AbstractEmailForm method), [8](#page-11-2)

process\_form\_submission() (wagtailstreamforms.models.BaseForm method), [8](#page-11-2)

### S

send\_form\_mail() (wagtailstreamforms.models.AbstractEmailForm method), [8](#page-11-2)

specific (wagtailstreamforms.models.BaseForm attribute), [8](#page-11-2)

specific\_class (wagtailstreamforms.models.BaseForm attribute), [8](#page-11-2)